## **CSP31A – C++ Programming I Assignment 01 Due date shows in Etudes**

In this assignment, you can use and C++ IDE to write your program. You can also use an online platform as in www.compileonline.com

#### **Question 1**

Write C++ program to computes the tax, tip and total charge for a restaurant bill of \$38.40.

The tax is at 10.5% and tip is 20% of total after adding tax to the initial restaurant bill.

Your output should be something like this (Will be fine for now if you don't get cents aligned):

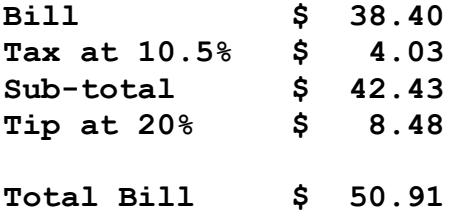

#### **What is needed to submit for this question?**

On a Microsoft Word document (or OpenOffice document), paste all your source code and label it clearly as source code for Question 1.

Also paste screenshot of output to follow source code on your Word document.

Note: There is a document explaining how to take a screenshot if you are not sure about it. It can be found in the **Documents** folder in the Resources folder in Etudes.

Then save the document as **Assignment01**

In addition, copy source to a text Editor such as Notepad and save file as **Question01.txt**

## **Question 2**

Write C++ program to calculate average for three different student's scores in a test that is out of 100. Each score can only be an integer value between 0 and 100. The three scores are 28, 87 and 98 should be assigned to three different variables. Then calculate and assign sum to a variable then calculate and display the average. It should be noted that the average can have fractional values.

### **What is needed to submit for this question?**

On same document used earlier, paste all your source code and label it clearly as source code for Question 2.

Also paste screenshot of output to follow source code on your Word document.

In addition, copy source to a text Editor such as Notepad and save file as **Question02.txt**

Lastly, ensure that your Assignment01 document has both source code and output for both questions. Then convert this document to PDF format. Hence you should have a file called **Assingment01.pdf**

# **What is needed to submit for this Assignment in Etudes?**

Ensure that you are in the correct place to submit this assignment, then

- 1. Upload the pdf document (**Assignment01.pdf**).
- 2. Also upload the **Question01.txt** file
- 3. Also upload the **Question02.txt** file

Lastly, make sure the press the **Finish** button to submit all work.

**Note**: In order to get full points for this task, you must satisfy all requirements for submission as stated above.